# **SIS4 - new SIS design**

## **Why a new design?**

The world of information technology is evolving by leaps and bounds, as are the needs of students who are turning paper and pencil into mobile technology. An approach is chosen for the new system, the aim of which is to meet the requirements of a modern look, easy operation and responsive design, so that you can perform common actions in the system from anywhere on your mobile device.

### **Early SIS release:**

The early SIS release is recently:

- So far only a part of the functions is available (see below "What the application can do") .
- The new design of SIS is currently used by only a part of our students.

**The aim of the early release** is to verify that the proposed design and method of control correspond to the requirements and needs of students to use the system.

#### **Why to join the early SIS release?**

We care about your opinion. We do not want to create an application that will be good from our point of view, but will not meet the needs of students, will be cumbersome and thus discourage students from using it. But in order to create an application that suits you, we need you and your opinion! Don't be afraid to get involved in the beta testing and tell us what you need, what features you use. We will listen to you and we will try to adapt the SIS application to your needs. Your studies take several years and the SIS application is meant to be a servant, not a general. Please, join us and help yourself to have a better application for studying.

#### **How to join the beta testing of the early SIS release?**

Send the request for inclusion in the early SIS release with your university personal identification number (shown on the student card under the photo) to the email SIS4@cuni.cz. Access will be set up for you within 3 working days at the latest. We will inform you about the access settings.

**SIS4** 

## **How do I know that I have permission to log into the new SIS?**

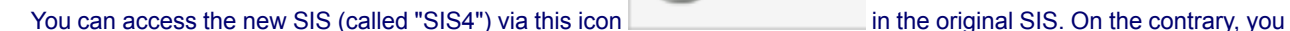

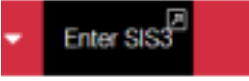

can get back to the original SIS (so-called "SIS3") by the item marked in the menu

## **What the SIS application can do:**

- **Home page** shows students news, allows a quick overview of incoming e-mails, study plans and study results. There is also a timetable in the form of a calendar on the starting page.
- **Personal data and settings** in this section you can view and work with personal data, study information, you can print confirmations and read and send study emails.
- **My studies** in this section you can view the test results.
- **Courses, schedule and plans** a catalog of courses and study plans is now available in the new SIS design. There is also an item Schedule in the menu, which still refers to the old SIS3.

**In the new design, do not look for some other functions yet, such as registering for exams or enrolling in courses and your schedule. These will follow in the next phases of SIS4 development.**

## **Where / to whom should I report my suggestions and concerns regarding the new SIS application?**

Please, report your suggestions, comments, identified deficiencies or errors via our Counseling Center [Poradna](https://is.cuni.cz/webapps/index.php?controller=Porad2Query&action=run&apl=SIS&tema=962) (always refer to the topic of the query "New SIS (SIS4)") or by email [SIS4@cuni.cz](mailto:@).

# **How do I know that an error or suggestion has been corrected / incorporated to the new SIS application?**

You will receive information about the incorporation / non-incorporation of the suggestion or error correction through a request in the Counseling Center. You will be informed about the answer in the Counseling Center by an email sent to your e-mail address.